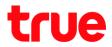

## Check Client List connected to ZTE F688

- 1. Type 192.168.1.1 at Browser and press Enter
  - Username = admin
  - Password = enter letters shown in Default Router Password (each ZTE model will vary)
  - Press Login

| ZTE F688                     | × +                              | - 🗆 ×                  |
|------------------------------|----------------------------------|------------------------|
| ← → C ③ Not                  | secure   192.168.1.1             | ९☆ 🖸 👔 :               |
| ZTE                          |                                  |                        |
|                              |                                  | 中文 I English           |
| Home                         | Internet Local Network V         | Management & Diagnosis |
|                              |                                  |                        |
|                              |                                  | _                      |
|                              | Welcome to F688. Please login.   |                        |
|                              |                                  |                        |
|                              | Username admin                   |                        |
|                              | Password                         |                        |
|                              | Default Router Password DPCADDGM |                        |
|                              |                                  |                        |
|                              | Login                            |                        |
|                              |                                  |                        |
|                              |                                  |                        |
|                              |                                  |                        |
| © 2008-2019 ZTE Corporation. | All rights reserved   F688       |                        |

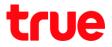

## How to check

- 2. At Status
  - 2.1. Status > WLAN , it'll show client device connected via Wi-

Fi

|   | Home          | Internet         | Local Network | VolP                         | Management & Diagnosis                  |   |
|---|---------------|------------------|---------------|------------------------------|-----------------------------------------|---|
|   | WAN Setting   | - O Excend       |               |                              |                                         |   |
|   | Device List   | WLAN Device List |               |                              | WIAN Setting                            |   |
| 1 | WLAN Devices  | DESKTOP-HD0165R  | MAC Address   | IPv4 Address<br>192,168.1.34 | IPvő Address<br>fe80::5d2b:f9a9:76fe:e_ | 2 |
|   | A LAN Devices |                  |               |                              |                                         |   |
|   | VolP Devices  |                  |               |                              |                                         |   |

2.2. Status > LAN , it'll show client device connected via LAN

cable

| Home          | Internet Local Network                                                                                           | VolP Management & Diagnosis |
|---------------|----------------------------------------------------------------------------------------------------|-----------------------------|
| WAN Setting   | Eicenal                                                                                                    | <b>"</b>                    |
| Device List   | LAN Device List                                                                                                  | LAN Setting                 |
| WLAN Devices  | Name         MAC Address         IPv4 Addre           CMTY-KOMSAN7         9cr5an44:56:e3:52         192.168.1.3 |                             |
| U LAN Devices |                                                                                                    |                             |

TRUE CORPORATION PUBLIC COMPANY LIMITED 18 TRUE TOWER, RATCHADAPHISEK ROAD, HUAI KHWANG, BANGKOK10310 THAILAND WWW.TRUECORP.CO.TH

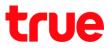

- 3. Check at Local Network
  - 3.1. Go to Local Network

| Home         | Internet Local Network            | VolP                         | Management & Diagnosis |
|--------------|-----------------------------------|------------------------------|------------------------|
| WAN Setting  | Eccual                            |                              |                        |
| Device List  | WLAN Device List                  |                              | WLAN Setting           |
| WLAN Devices | DESKTOP-HD0165R 34:56:4b:74:ae:00 | IPv4 Address<br>192.168.1.34 | fe80:6d2b:f9a9:76feie  |
| LAN Devices  |                                   |                              |                        |
| VolP Devices |                                   |                              |                        |

## 3.2. Status > Local Network and then go down

| Home    | Internet                           | Local Network | VolP                    | Management & Diagnosis |
|---------|------------------------------------|---------------|-------------------------|------------------------|
|         |                                    |               |                         |                        |
| itatus  | Page Information                   |               |                         |                        |
| WLAN    | This page shows the status of LAN. |               |                         |                        |
| AN      | ▼ LAN Information                  |               |                         |                        |
| Routing |                                    |               |                         |                        |
| UPnP    | Ethernet Port                      |               | LAN1                    |                        |
| DNS     | Status                             |               | Up/1000Mbps/Full Duplex |                        |
|         | Bytes Received/Sent                |               | 1419856/4668740         |                        |
|         | Packets Received/Sent              |               | 10947/10733             |                        |
|         | Unicast Packets Received/Sent      |               | 6537/8301               |                        |
|         | Multicast Packets Received/Sent    |               | 4260/2004               |                        |
|         | Error Packets Received/Sent        |               | 0/0                     |                        |
|         | Discard Packets Received/Sent      |               | 0/0                     |                        |
|         | Ethernet Port                      |               | LANZ                    |                        |
|         | Status                             |               | NoLink                  |                        |
|         | Bytes Received/Sent                |               | 0/0                     |                        |
|         | Packets Received/Sent              |               | 0/0                     |                        |
|         | Inicast Packets Received/Sent      |               | 0/0                     |                        |

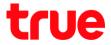

3.3. At WLAN Client Status, it'll show client device connected via Wi-Fi

|                             | Multicast Packets                  | Received/Sent             | 0/0         |                   |         |
|-----------------------------|------------------------------------|---------------------------|-------------|-------------------|---------|
|                             | Error Packets Rec                  | eived/Sent                | 0/0         |                   |         |
|                             | Discard Packets R                  | eceived/Sent              | 0/0         |                   |         |
|                             |                                    |                           |             |                   | Refresh |
|                             | <ul> <li>WLAN Status</li> </ul>    |                           |             |                   |         |
| -                           | VLAN Client                        | Status                    |             |                   |         |
|                             | Client-1                           |                           |             |                   |         |
|                             | SSID                               | SSID1                     | Name        | iPhone            |         |
|                             | IPv4 Address                       | 192.168.1.35              | MAC Address | 0c:77:1a:16:06:4c |         |
|                             | IPv6 Address                       | fe80::1c85:438d:57f4:7bba |             |                   |         |
|                             | <ul> <li>LAN Client Sta</li> </ul> | itus                      |             |                   | Refresh |
|                             |                                    |                           |             |                   |         |
| ©2008-2019 ZTE Corporation. | All rights reserved   F688 1       | 9.0.10P1T11               |             |                   |         |

3.4. At LAN Client Status , it'll show client device connected via

| LAN | cab | le |
|-----|-----|----|
|-----|-----|----|

| Discard Packets Received/Sent       0/0         Refreach         WLAN Status         WLAN Client Status         VLAN Client Status         LAN Client Status         Client-1         Port       LAN1         Name       CMTV-KOMSAN7         IPv4 Address       192.168.1.33         MAC Address       9c/5ac44:36x:3.52         IPv6 Address       fe80::b024:es1d:702:804 | Discard Packets Received/Sent       0/0         Refresh         WLAN Status         WLAN Client Status         VLAN Client Status         LAN Client Status         Client-1         Port       LAN 1         Name       CMTY-KOMSAN7         IPv4 Address       1921681.33         MAC Address       9c:5a:44:56:a3:52         IPv6 Address       fe80:b024:aa1d:702:804 | Error Packets Rec               | eived/Sent               | 0/0         |                   |         |  |
|----------------------------------------------------------------------------------------------------|----------------------------------------------------------------------------------------------------|---------------------------------|--------------------------|-------------|-------------------|---------|--|
| WLAN Status         WLAN Client Status         VLAN Client Status         VLAN Client Status         Client-1         Port       LAN1         Name       CMTY-KOMSAN7         IPv4 Address       192.168.1.33       MAC Address         9cc5ac44:56e3:52                                                                                                    | WLAN Status         WLAN Client Status         VLAN Client Status         LAN Client Status         Client-1         Port       LAN1         Name       CMTY-KOMSAN7         IPv4 Address       1921681.33         MAC Address       9c:5a:44:56:a:352         IPv6 Address       fe80:b024:aa1d:702:804                                                                  |                                 |                          |             |                   |         |  |
| ► WLAN Status     ► WLAN Client Status     ► LAN Client Status     ► LAN Client Status     ► LAN Client Status     ► LAN Client Status     ► LAN Client Status     ► LAN Client Status     ► LAN Client Status                                                                                                    | WLAN Status      WLAN Client Status      LAN Client Status      LAN Client Status      LAN Client Status      UAN1     Name     CMTY-KOMSAN7     IPv4 Address     192:168.1.33     MAC Address     9c:5a:44:56:e3:52     IPv6 Address     fe80:b024:ea:1d:702:2804                                                                                                    |                                 |                          |             |                   |         |  |
| ► WLAN Client Status<br>▼ LAN Client Status<br>Client-1<br>Port LAN1 Name CMTY-KOMSAN7<br>IPv4 Address 192.168.1.33 MAC Address 9c/5ac/44.56c-3.52                                                                                                    | ► WLAN Client Status<br>V LAN Client Status<br>Client-1<br>Port LAN1 Name CMTY-KOMSAN7<br>IPv4 Address 192.168.1.33 MAC Address 9c:5a-44:56a-3:52<br>IPv6 Address fe80:b024:aa1d:702:e804                                                                                                    |                                 |                          |             |                   | Refresh |  |
| ✓ LAN Client Status          Client-1         Port       LAN1         Name       CMTY-KOMSAN7         IPv4 Address       192.168.1.33       MAC Address       9c5#c44:56e3:52                                                                                                    | ✓ LAN Client Status           Client-1         Name         CMTY-KOMSAN7           Port         LAN1         Name         CMTY-KOMSAN7           IPv4 Address         192.168.1.33         MAC Address         9c:5a:44:56#3:52           IPv6 Address         fe80:b024:ea1d:702:c804                                                                                    | <ul> <li>WLAN Status</li> </ul> |                          |             |                   |         |  |
| Client-1         Name         CMTY-KOMSAN7           IPv4 Address         192.168.1.33         MAC Address         9c:5a:44:56:83:52                                                                                                    | Client-1         Name         CMTY-KOMSAN7           IPv4 Address         192.168.1.33         MAC Address         9cd5a/44/56#3.52           IPv6 Address         fe80:b024#a1dd702x804                                                                                                    | WLAN Client S                   | Status                   |             |                   |         |  |
| Port         LAN1         Name         CMTY-KOMSAN7           IPv4 Address         192.168.1.33         MAC Address         9c:5ac:44:56e:3:52                                                                                                    | Port         LAN1         Name         CMTY-KOMSAN7           IPv4 Address         192.168.1.33         MAC Address         9c:5s:44:56:r3:52           IPv6 Address         fe80::b024:ra14:702::804                                                                                                    | <br>► LAN Client Sta            | atus                     |             |                   |         |  |
| IPv4 Address 192.168.1.33 MAC Address 9x:5ax44:56x:3:52                                                                                                    | IPv4 Address         192.168.1.33         MAC Address         9c:5ac44:56:e3:52           IPv6 Address         fe80::b024:ea1d:702:c804                                                                                                    | Client-1                        |                          |             |                   |         |  |
|                                                                                                    | IPv6 Address fe80:b024:re1d:702:c804                                                                                                    | Port                            | LAN1                     | Name        | CMTY-KOMSAN7      |         |  |
| IPv6 Address fe80:b024;ea1d:/702x804                                                                                                    |                                                                                                    | IPv4 Address                    | 192.168.1.33             | MAC Address | 9c:5a:44:56:e3:52 |         |  |
|                                                                                                    |                                                                                                    | IPv6 Address                    | fe80::b024:ea1d:702:c804 |             |                   |         |  |
| Refresh                                                                                                    |                                                                                                    |                                 |                          |             |                   |         |  |
| Refresh                                                                                                    |                                                                                                    |                                 |                          |             |                   |         |  |
| Refrech                                                                                                    |                                                                                                    |                                 |                          |             |                   |         |  |

TRUE CORPORATION PUBLIC COMPANY LIMITED 18 TRUE TOWER, RATCHADAPHISEK ROAD, HUAI KHWANG, BANGKOK10310 THAILAND WWW.TRUECORP.CO.TH